# eGiving - Vanco Mobile - Google Play Store

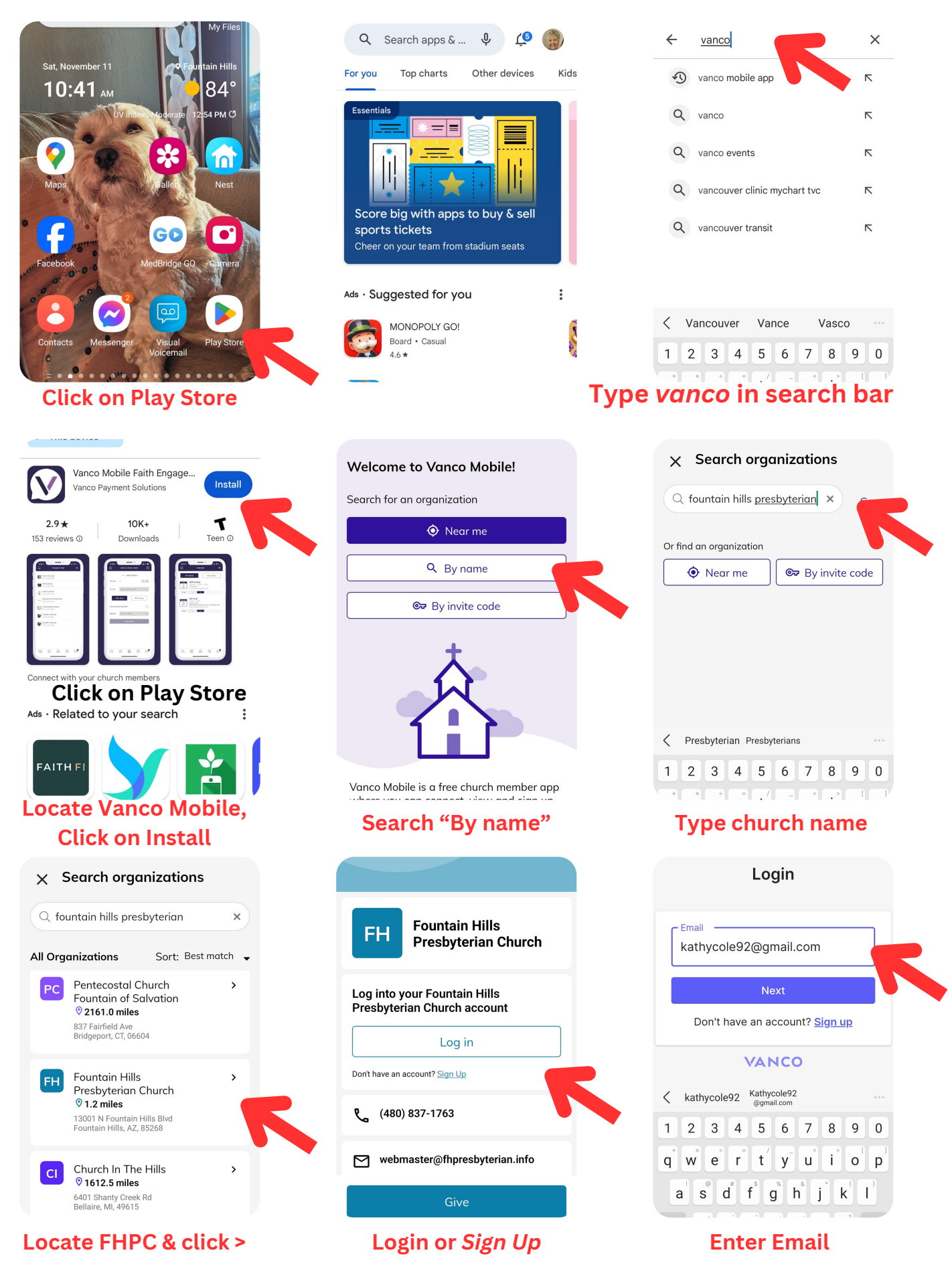

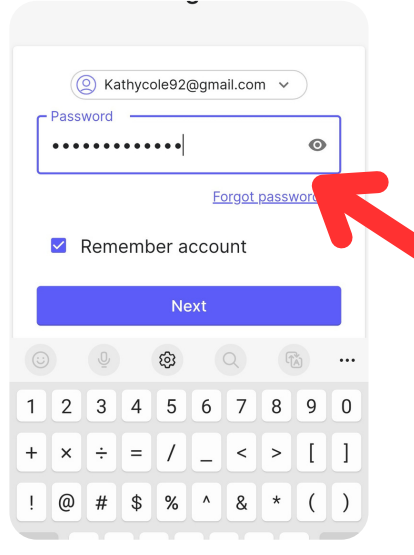

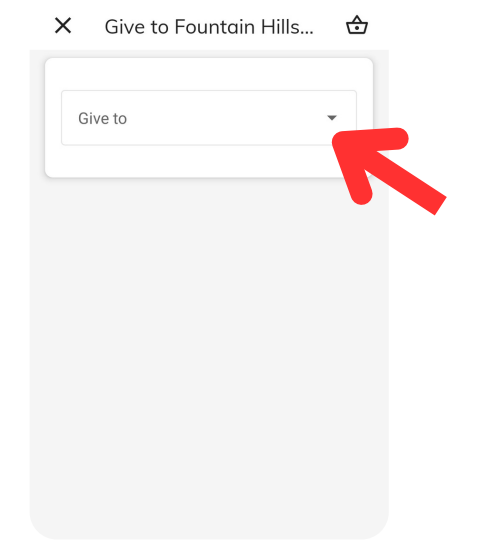

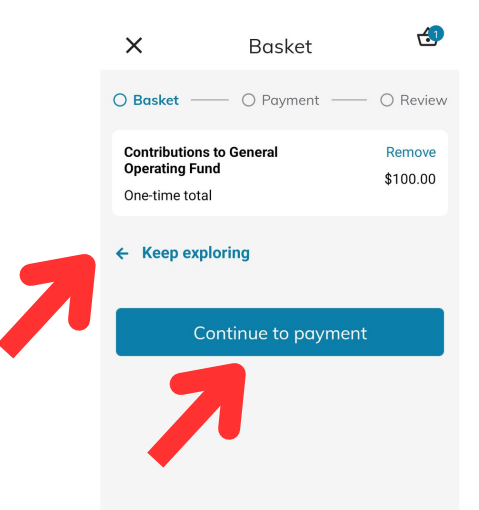

**Add other donations or continue to payment**

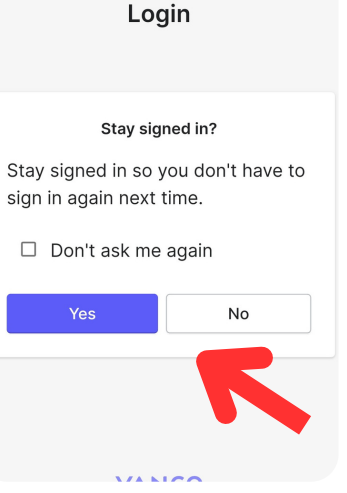

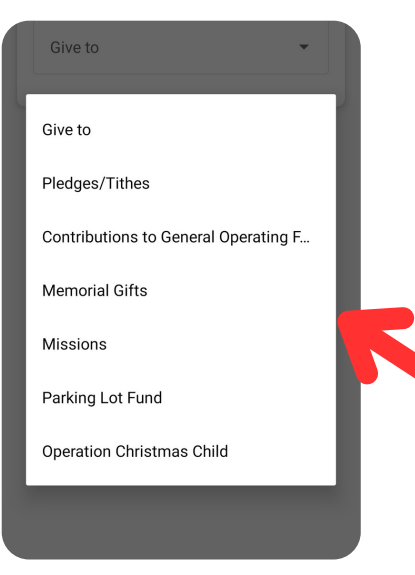

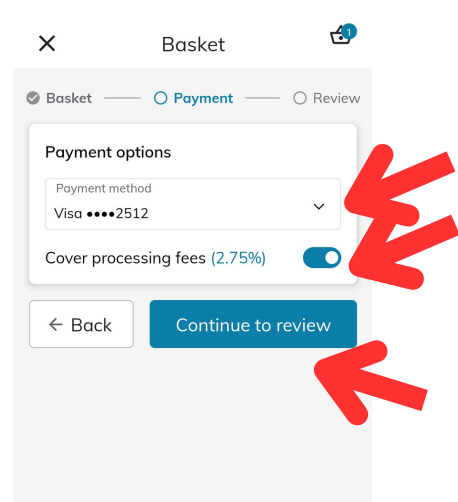

### **Click down-arrow to select payment & option to cover fees**

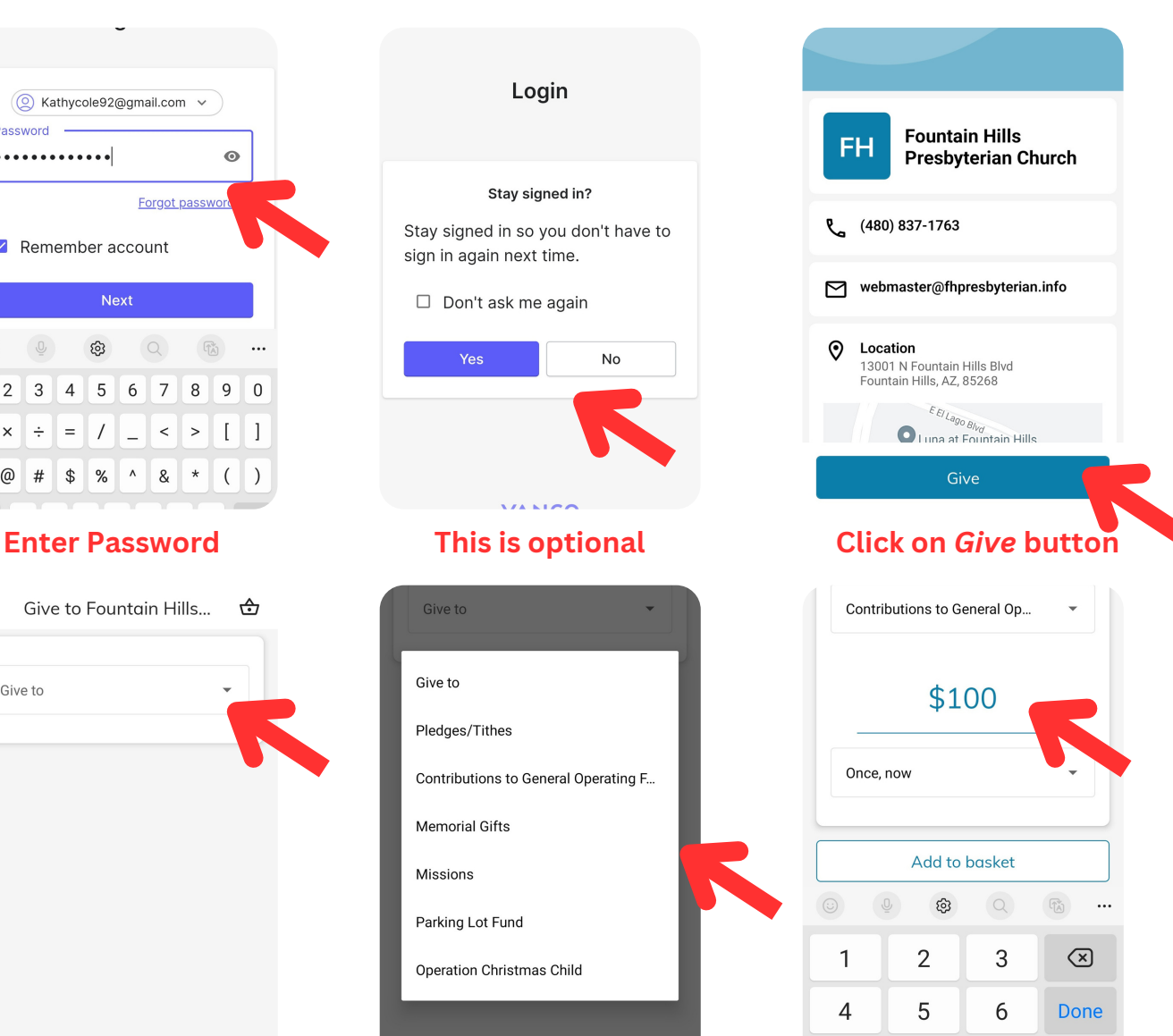

### **Click down arrow Select Fund Enter amount & add to basket**

 $\Omega$ 

 $\circ$ 

 $\overline{z}$ 

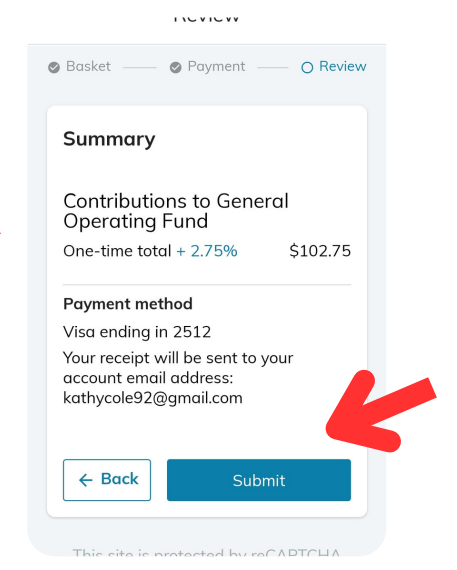

## **Click on** *Submit* **button**